## DAGIK: A data-showcase system of geoscience in KML

D. Yoshida and A. Saito (Graduate School of Science, Kyoto University, Kyoto, JAPAN) http://dagik.org/ info@dagik.org

### Problems of WWW-based database system

- Difficult to find and make plots if the users are not familiar with the data.
- Difficult to combine and compare various types of data with different sampling in time and space.

## How does it work?

- 1. Make plot files of the data of the database for the geo-browser, which are KML/KMZ files for Google Earth.
- 2. Put them on WWW server of the database.
- 3. Register the files in the data list file at the datashowcase center.
- 4. Plots are browsed on the geo-browser.

# Examples of data in Dagik

List of Databases • All-sky camera: STEL, Nagoya University http://stdb2.stelab.nagoya-u.ac.jp/omti/ • DMSP SSIES: UT Dallas http://cindispace.utdallas.edu/DMSP/ • EISCAT: NIPR http://polaris.nipr.ac.jp/~eiscat/eiscatdata/ • GEONET-TEC: Kyoto University http://stegps.kugi.kyoto-u.ac.jp/ • GEOTAIL footprint: ISAS/JAXA http://darts.isas.jaxa.jp/index.html.en • Hokkaido SuperDARN radar: UEC & Nagoya University, http://skdb1.stelab.nagoya-u.ac.jp/hokkaido/ • IMAGE-FUV: SSL, UC Berkeley http://sprg.ssl.berkeley.edu/image/ • Ionosonde data: NICT, http://wdc.nict.go.jp/IONO/index\_E.html • MIT-TEC:MIT/Haystack observatory http://madrigal.haystack.mit.edu/madrigal/ • Magnetometer data and indices: WDC Kyoto for Geomagnetism http://swdcwww.kugi.kyoto-u.ac.jp/ List of Data Categories 1. Solar Activity 2. Geomagnetic Index 3. Geomagnetic Field 4. GPS TEC 5. Radio Observation 6. Optical Measurements Satellite Data 8. Satellite Orbit 9. Numerical Models 10. Other Geophysical Data Data Sets in Dagik  $(Total)$ public : 33 entries beta test: 66 entries [Nov. 2009]

## Concepts of Data-showcase system

Showcase of scientific data of  $WWW$ -based databases. A system to use before access to databases.

It displays data of databases on Geo-browsers to show the outline, location and timing of the data. The users who are interested in the data are expected to follow the links to the databases, and download/browse the data to study in detail.

### How to use?

- 1. Download "dagik.kml" from http://dagik.org/
- 2. Open it with Google Earth.
- 3. Select date from "Dagik date
	- list", and select data type.

#### Dagik [Saito and Yoshida, 2009] server to display the data on Google Earth.

Procedure of the data display by

## How to add your data in Dagik?

- I. Make KML/KMZ files following the plot rules. Dagik data center helps to make KML/KMZ files.
	- 2. Put them on WWW. Dagik data center also hosts them.
	- 3. Register to Dagik data list.

- Contact: info@dagik.org

**AGU 2009 Fall Meeting**

## Support to make KML/KMZ files

- 1. A short lecture on KML http://dagik.org/kml\_intro/
- 2. "kml.pro": IDL procedure to make KML/KMZ files.

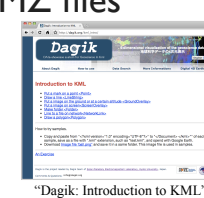

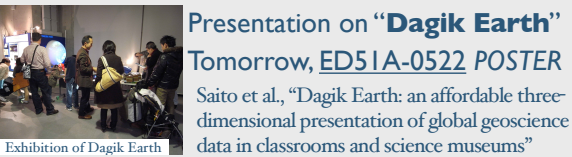

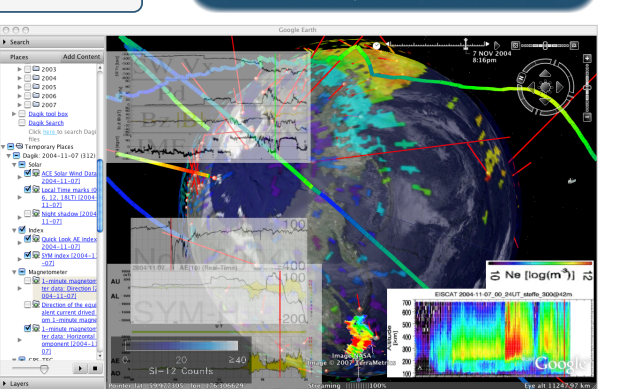

Dag

## Rules of plot

- 1. Same time scale. In Dagik, one plot file is for one day in UT.
- 2. Same plot width for "screen-overlay" plots to overlap them.
- 3. Contain links to the database or website.

## Dagik on the Web

New user interfaces of Dagik with Google Earth API and Javascript.

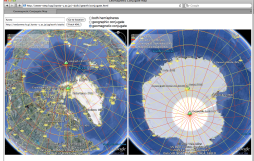

http://dagik.org/dow/ Dagik on the Web

### Reference

A. Saito and D. Yoshida, "Dagik: A Data-Showcase System for the Geospace", Data Science Journal, 8, S92-S95, doi:10.2481/dsj.8.S92, 2009.

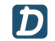

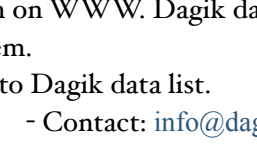

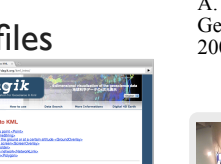

<sup>&</sup>quot;Geomagnetic Conjugate Map"